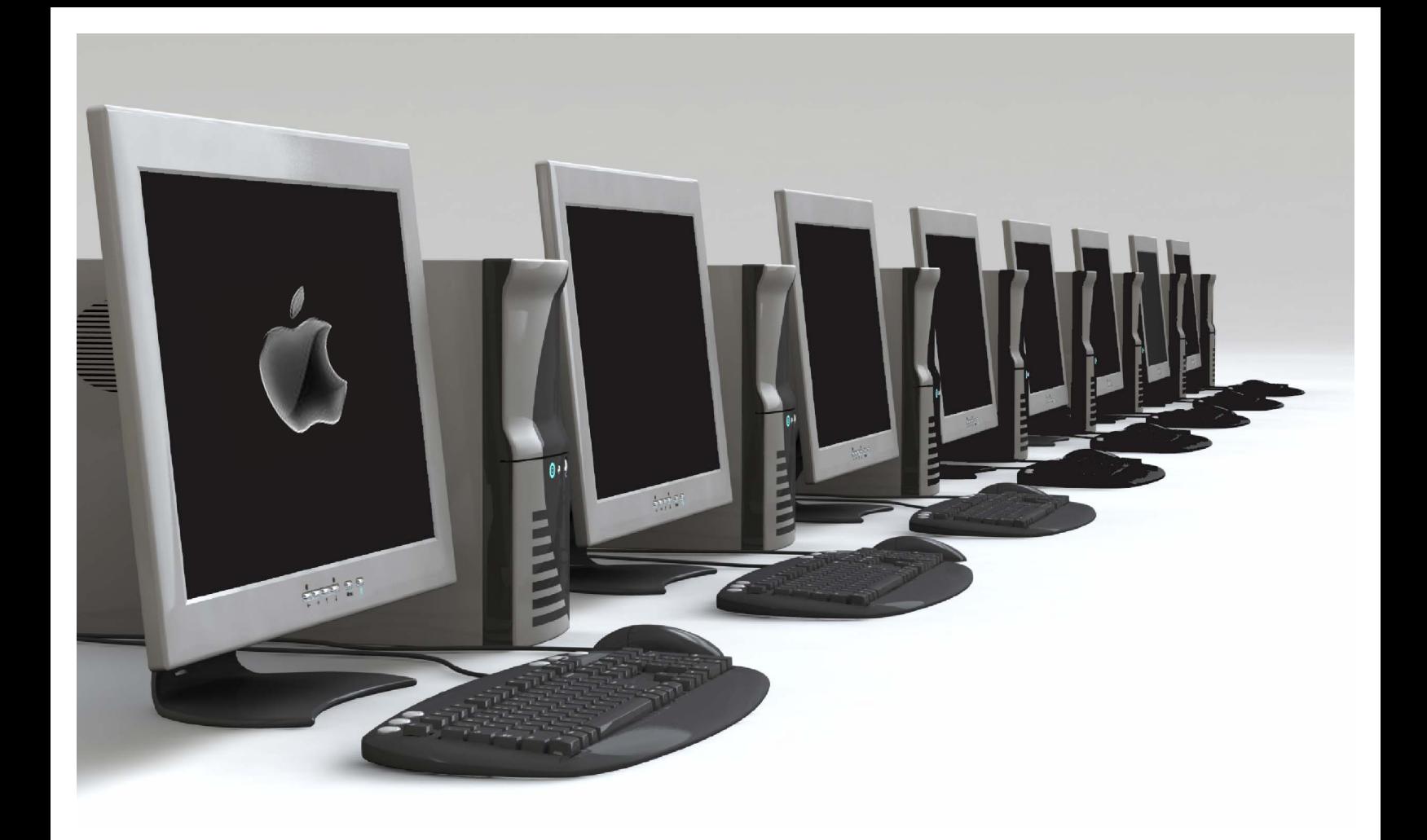

# MyEducation BC: Family Portal – Using Student Accounts

**ICT Services** North Vancouver School District

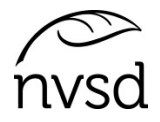

### **MyEd Family Portal – Using Student Accounts**

#### **Logging into your MyEd Portal Account**

Go to to www.myeducation.gov.bc.ca/aspen

Enter the *Login ID* and *temporary password*. Click Log On.

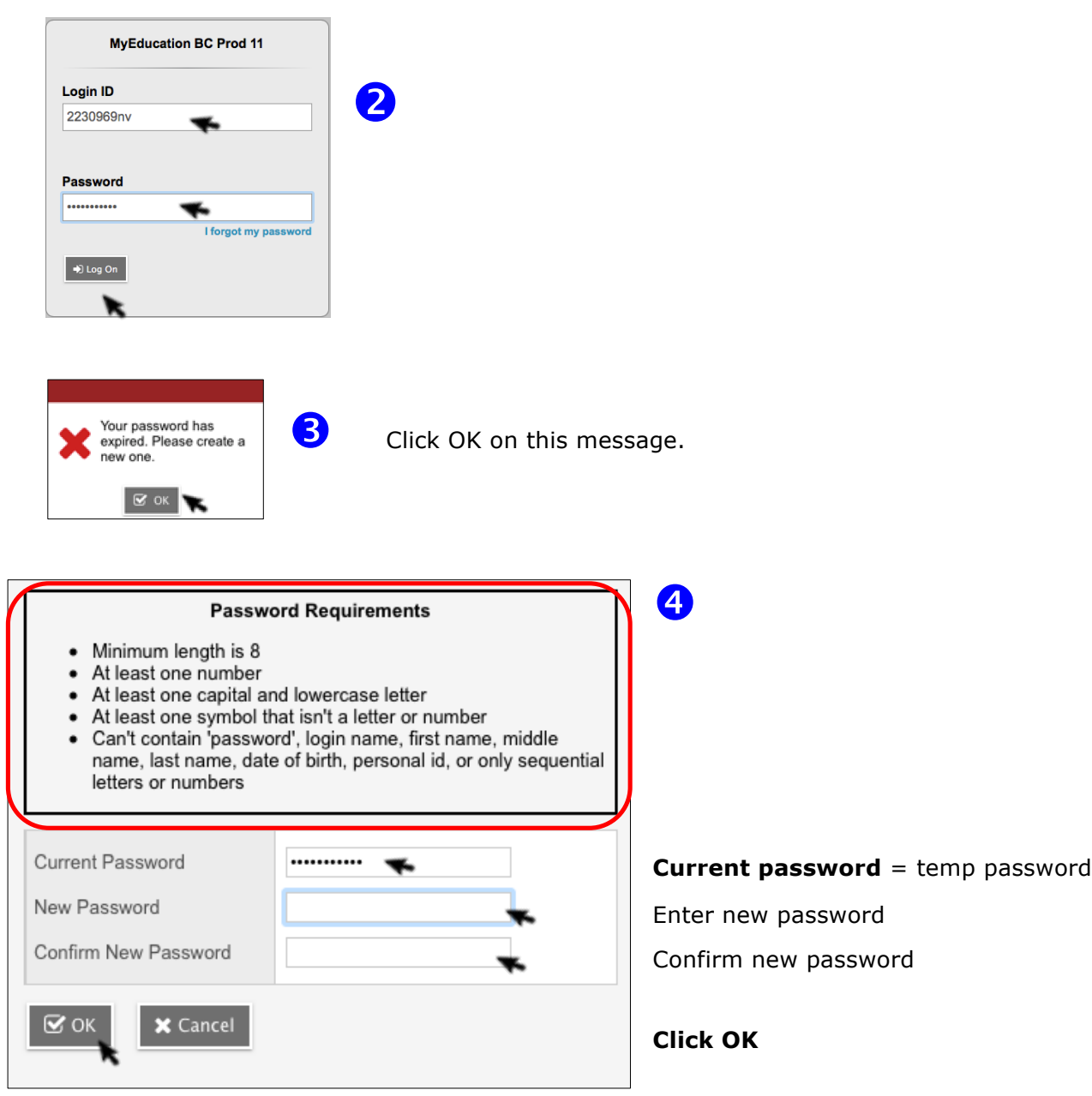

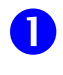

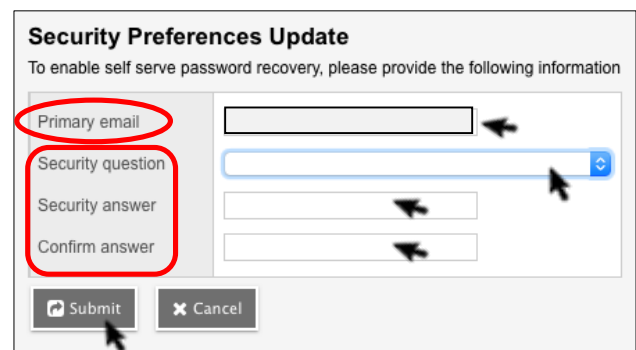

6

Enter a **primary email - DO NOT use your Office 365 email** (xxxxx @sd44.ca). It's not compatible with MyEd.

Select a **security question** from the dropdown, enter the answer, confirm the answer (answers are case sensitive)

Click *Submit*.

#### **Navigating the Family Portal**

If using a mobile device, click *View Full Site* (under the heading for *Full Site*)

In the **top right** of the MyEd screen, click your name. Click *Set Preferences.*

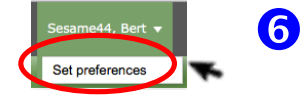

On the *General* tab of *Set Preferences*, **match these settings** (exactly as shown).

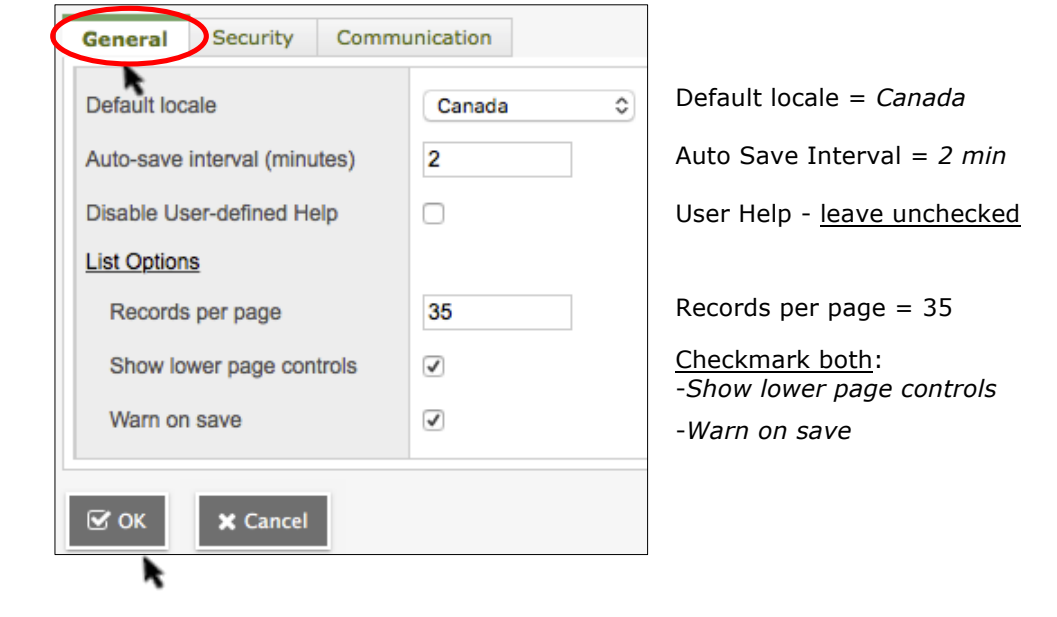

Click OK.

North Vancouver School District **2** 2 2 12 ICT Services **ICT** Services

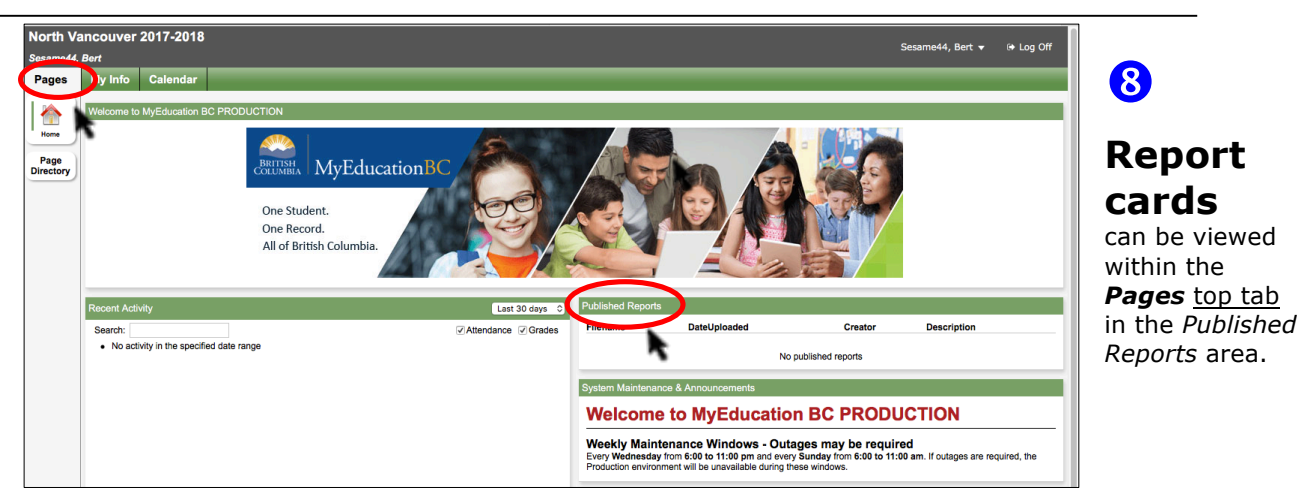

Report cards only appear when published by the school for each reporting period. (For new accounts, it will not display report cards prior to the account being created.)

Report cards only remain visible until July  $31^{st}$  of each school year (after this date, they disappear).

Report cards should be downloaded and saved (or printed). They open in PDF format.

#### **Student Details** are in the *My Info* top tab. North Vancouver 2017-2018 My Inio **Calendar Pages** Sesame44, Bert My Info Calendar Pages **My Info** has side tabs that hold information: **My Record My Details My details** – *name*, *birthdate*, *address*, etc. Options **Transcript** – *credit summary* and *Grad summary* (for Transcript Secondary students)  $\times$  Cancel Current **Current schedule** – *list* view or *matrix* view Schedule **Demographics Contacts** – *parents* and *emergency* contacts Contacts Legal first name **Attendance** – click the filter icon to select either *Current*  Attendance Legal middle name *Year* or *All Records.* Legal last name **Assessments Assessments** – District & Ministry assessments only Suffix Notifications **Notifications**- currently not used Pupil # Requests **Personal Education Requests** – may be used in future to submit course requests **Number**

(school decision)

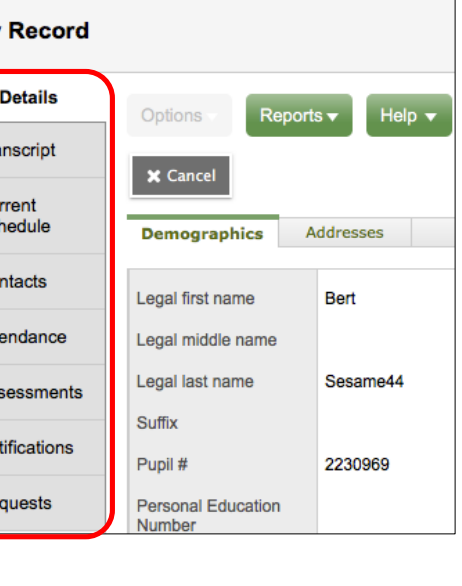

## **Log Out**

To log out of the MyEd Family Portal, **do not** use the 'X' on the browser. Click the *Log Off* button in the uppermost right of the screen.

<sup>(+</sup> Log Off

North Vancouver School District 3 ICT Services